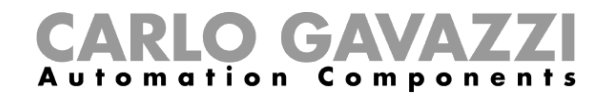

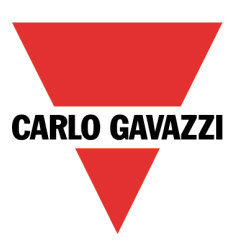

# **UCS Mobile APP**

UCS Mobile is an Android APP providing set-up and display functions to the following meters:

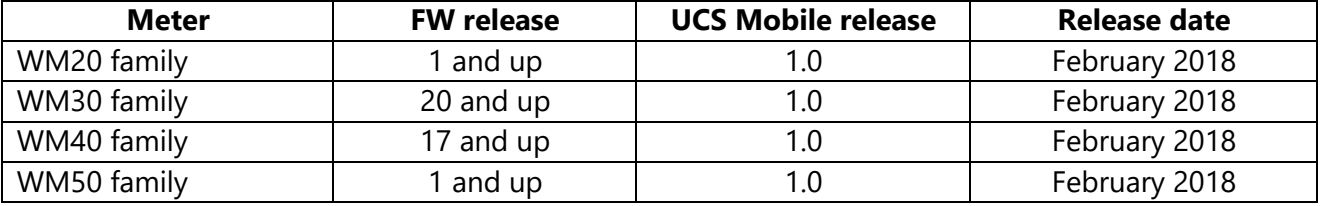

For installing the APP, please connect to the Google Play Store by [clicking here o](https://play.google.com/store/apps/details?id=us.belka.ucsmobile)r using the following QR code:

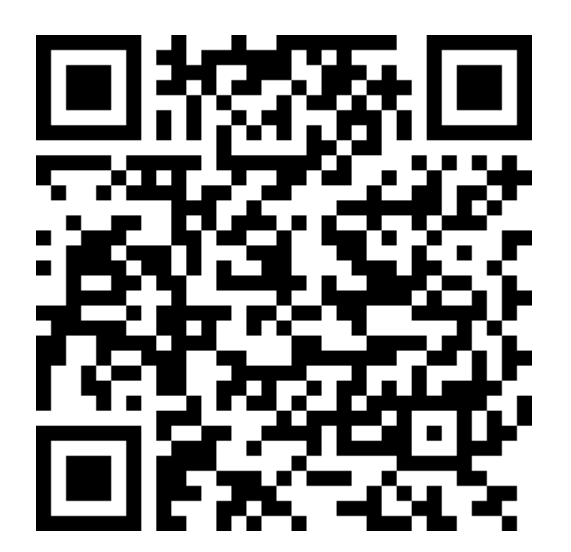

[''ΚΛΙΚ'' εδώ για κατέβασμα του προγράμματος ρυθμίσεων και επόπτευσης](http://www.productselection.net/Download/UK/ucs.zip)

"UCS\_mobile App program" Press [here for UCS\\_mobile App program](http://www.productselection.net/Download/UK/ucs.zip)

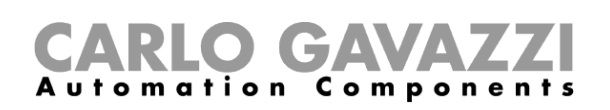

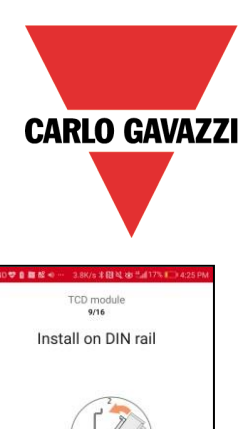

## *Embedded tutorial*

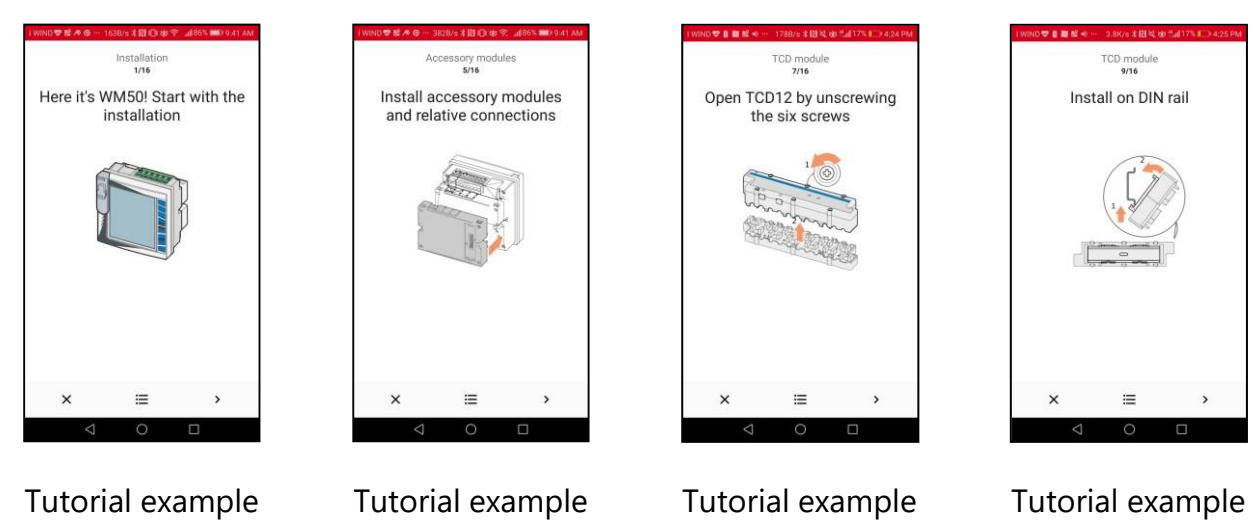

The embedded tutorial guides the user through the physical installation steps, with the purpose of avoiding common mistakes.

#### *Wireless connection*

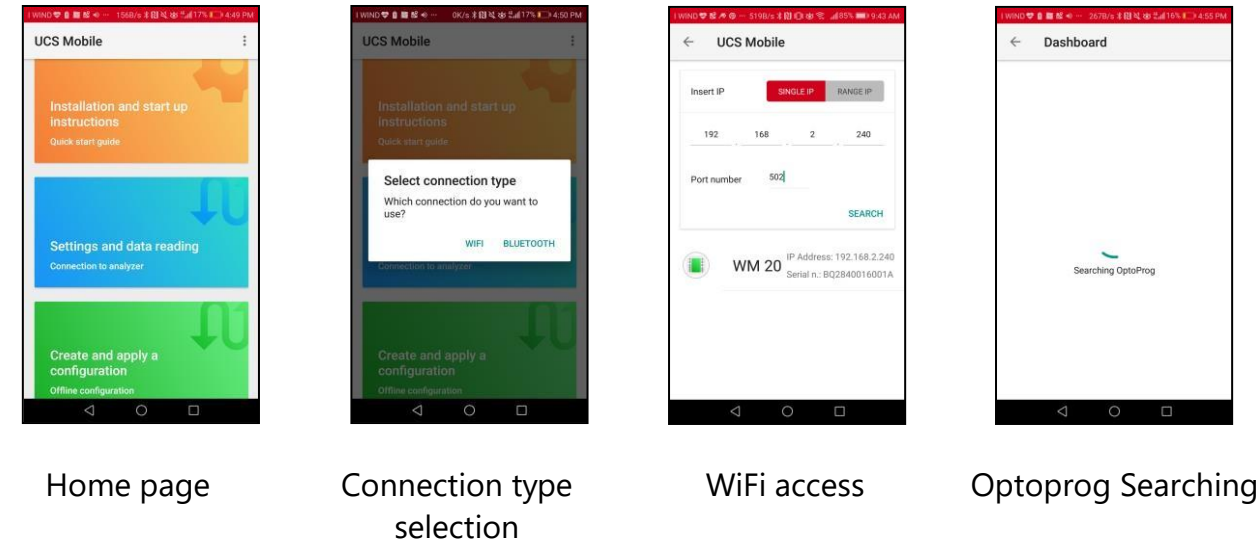

The user can choose between WiFi and Bluetooth connection; in the former case the target meter must be connected to the same LAN/WLAN to which the smartphone is connected; in the latter, the CG's OPTOPROG device mounted on top of the target meter is necessary to provide Bluetooth communication.

[''ΚΛΙΚ'' εδώ για κατέβασμα του προγράμματος ρυθμίσεων και επόπτευσης](http://www.productselection.net/Download/UK/ucs.zip)

"UCS\_mobile App program" Press [here for UCS\\_mobile App program](http://www.productselection.net/Download/UK/ucs.zip)

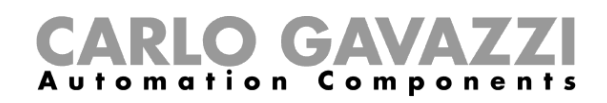

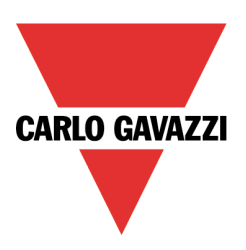

### *Offline or Online Set-up*

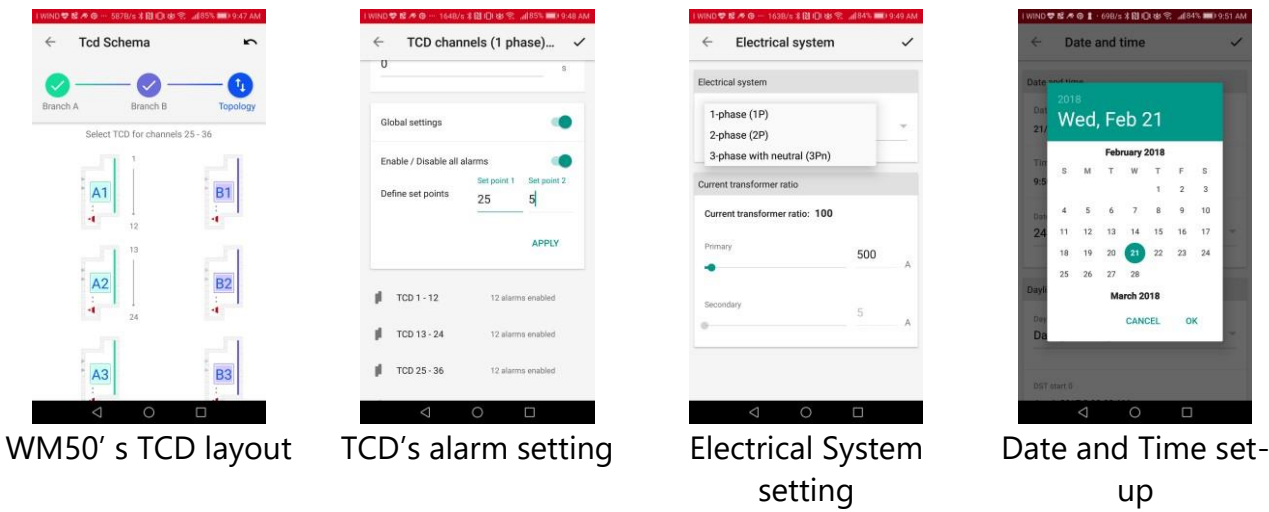

It is possible to define and store in the Smartphone memory one or more configurations templates (OFFLINE mode), to be uploaded to the target meter when it is needed. It is also possible to change parameters on the fly onto a connected meter (ONLINE mode)

#### *Real time monitoring*

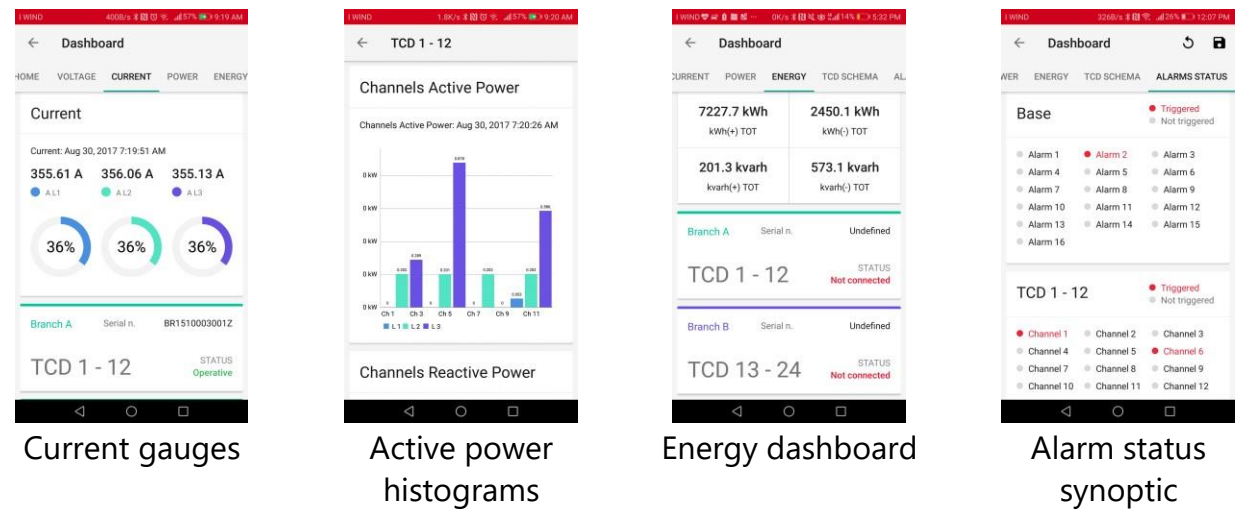

By using the embedded dashboard, variables from the target meter can be monitored in real time.

[''ΚΛΙΚ'' εδώ για κατέβασμα του προγράμματος ρυθμίσεων και επόπτευσης](http://www.productselection.net/Download/UK/ucs.zip)

"UCS\_mobile App program" Press [here for UCS\\_mobile App program](http://www.productselection.net/Download/UK/ucs.zip)